# **Voxygen TTS**

# **About**

#### **Voxygen Expressive Speech**

Set up in 2011 and headquartered in Brittany on the northwest coast of France, Voxygen quickly ranked among the market leaders in the field of Speech Synthesis

Contact :

Route du Radôme Pôle Phoenix - Bâtiment B1 22560 Pleumeur-Bodou France Tel +33 2 96 14 12 81 contact@voxygen.fr

Website: [http://www.voxygen.fr/en/](http://www.voxygen.fr/en)

# **Definition**

Voxygen offers more than 60 voices in 10 languages, with another 20 voices road-mapped in 10 new languages. Worldwide, Voxygen is the only speech editor able to produce distinctive and multiexpressive voices capable of reflecting true human personalities.

### **Languages**

English (US) · French · Portuguese · Portuguese (Brazil) · Spanish(Argentina) · Spanish (Chile) · Spanish (Venezuela) · Spanish (Colombia) · Spanish (Cuba) · Spanish (Santo Domingo) · Spanish (Puerto Rico) · Spanish (Paraguay) · Spanish (Uruguay) · Spanish(Mexico) · Spanish (North America) · Spanish (Catalan) · Spanish (Valencia) · Spanish (Galician) · Spanish (Euskera)

## **Installation**

If your distribution does not use 'rpm' nor 'deb' please us to get specific installation packages or support.

Download the TTS binaries packages after contacting the Voxygen sales.

# dpkg -i Voxygen-engines-x.yy.deb # dpkg -i --force-overwrite Voxygen-clients-x.yy.deb # dpkg -i --force-overwrite Voxygen-tts-\*-x.yy.deb

Last update: 2017/07/28 legacy:text-to-speech\_guide:voxygen\_tts:start https://wiki.voximal.com/doku.php?id=legacy:text-to-speech\_guide:voxygen\_tts:start&rev=1429275428 22:29

# dpkg -i --force-overwrite Voxygen-asr-\*-x.yy.deb (for the ASR)

If you have a license in a USB token, you need to install the USB token driver ('sntl-sud\_x.y.zw\_i386.deb').

You will find the sntl package at:

/usr/share/doc/Voxygen

Then you start with:

# cd /usr/share/doc/Voxygen # dpkg -i sntl-sud\_7.3.0-1\_i386.deb

You need to reboot the server to enable the USB deamon ().

If you have a file licence, please copy it to:

```
/opt/Voxygen/lic/
```
Download and install our connector package for Voxygen.

First unzip and untar it by using the command:

# tar xvzf Voxygen\_Vx.x\_date.tar.gz

Next, go to the directory of the Voxygen and type the following command:

```
# cd Voxygen_Vx.x_date
# ./install.sh
```
### **Configuration**

The TTS package install the HTTP scripts in:

```
/var/www/tts/Voxygen
```
In a default Debian installation, you can test the TTS installation at:

http://yourip/tts/Voxygen/tts.html

This web page will generate your TTS raw alaw or ulaw files.

#### **Release Notes**

Install the script on your Apache/PHP server. Configure the VoiceXML Browser (Text-to-Speech Option) and restart the VoiceXML interpreter to get the new configuration.

From:

<https://wiki.voximal.com/>- **Voximal documentation**

Permanent link:

**[https://wiki.voximal.com/doku.php?id=legacy:text-to-speech\\_guide:voxygen\\_tts:start&rev=1429275428](https://wiki.voximal.com/doku.php?id=legacy:text-to-speech_guide:voxygen_tts:start&rev=1429275428)**

Last update: **2017/07/28 22:29**

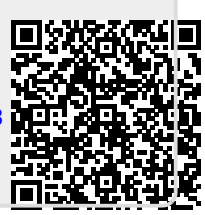